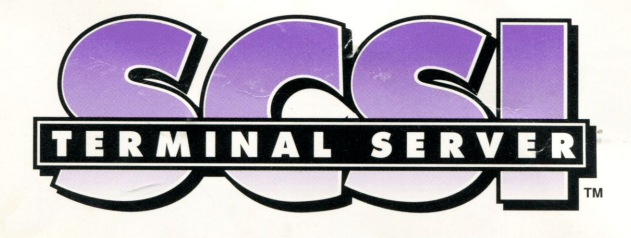

## **HARDWARE INSTALLATION**

### Overview of Your scsiTerminal Server

With its built-in high-performance processor, your **scsiTerminal Server (STS)** will handle baud rates up to 115.2K, with full modem control, and both hardware and software flow-control.

### . When Unpacking the Product

Inspect the shipping carton for any damage. If the contents are damaged, report this immediately to the carrier, who will instruct you on how to file a damage claim. See the column to the right for instructions on how to contact us if the product has been damaged.

Be sure to save the shipping carton and all of the packing materials, in case you ever need to reship it in the future.

## Installing the SIS Software

Different operating system drivers are available for the STS. It is usually best to install this software before you install hardware, because you must determine a SCSI ID number for the STS before its installation. Follow the installation instructions that came with your operating system driver to determine this ID number.

### SCSI Cabling

The STS requires at least one SCSI cable with a SCSl-2 connector at one end and a SCSI connector at the other end that matches the device you will be connecting to. Verify that the SCSI cable you received is the one needed for your configuration.

If your STS will not be the last device on your SCSI bus, you will need two new cables, unless one of the neighboring devices uses a SCSl-2 connector. SCSI cables can be ordered directly from Central Data. Be sure to use only high-quality connectors and cables that have braided shielding with at least 85% coverage. This will ensure that the installed unit satisfies radio frequency emission requirements.

### How to Contact Central Data

Phone: **1.217.359.8010**  Toll Free (U.S.): **1.800.482.0315**  FAX: **1.217.359.6904**  email: support@cd.com bbs: **1.217.366.9299**  WWW: **http://www.cd.com**  ftp: **ftp.cd.com** 

## INSTALLING THE SCSITERMINAL SERVER HARDWARE

**The host machine, all of its SCSI peripherals, and any other devices which will be connected to the STS must be turned off before installation of the STS. Failure to do so may cause damage to the system or its peripherals.** 

You must terminate the last device and **only**  the last device on any SCSI bus. Depending on the device, this may be done through a switch selection, the installation of resistor packs , or by using an external SCSI terminator. **If SCSI termination is not installed where needed, the STS and other SCSI devices may not operate properly, and data loss may occur.** 

**1** If your STS will be the last device on your SCSI bus, the active termination switch (#1) must be **UP** and you must make sure there is no termination installed on any other SCSI device on the bus . If you want a different device to be last, you need to ensure that the end device in the chain is properly terminated, and that this switch on the STS is **DOWN**. The associated LED will be on if this switch is up and termination power is available on the SCSI bus.

Attach the STS to your SCSI bus using the SCSI cables described on the front of this card.

ഒ Set the appropriate device ID (as determined during the software installation  $\frac{1}{2}$  process) by setting  $\frac{1}{2}$  SCSI ID SWITCHEST SCSI ID SWITCHEST 3.4 SCSI ID switches 2-4

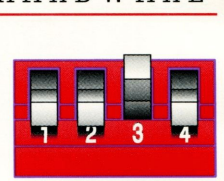

according to the label on the unit. You must be certain to choose a number not used by any other device. Note that changes to the SCSI ID switches are only recognized when the unit is powered up.

- **4** Attach the cables from your peripheral devices to your STS.
- **6** Connect the power supply to your STS and an AC outlet.
- **6** Power up your system and its peripherals. If the STS does not operate properly, verify that it has power, check all of your cable connections, verify that the last (and **only** the last) SCSI device is terminated, and physically verify the SCSI devices to be sure that no two devices use the same SCSI ID. Contact Central Data technical support if you are unable to determine the cause of the problem. **l**

## **PARALLEL PRINTER CABLE**

If your STS includes a parallel port, you can use a standard Centronics printer cable to attach your printer. Shielded cables with at

least 85% coverage must be used to ensure that the unit satisfies all radio frequency emission requirements .

# PERIPHERAL CONNECTOR PINOUTS

Many serial devices implement their serial ports with DB-25 connectors. The STS has serial ports implemented with 8-pin RJ-45

modular jacks, with each signal using RS-232 voltage levels. The figure below shows the pinouts of all these connector types.

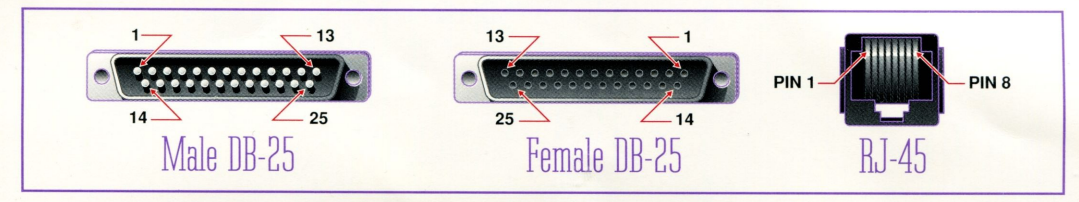

## DTE VS. DCE

RS-232 serial devices are designed as either Data Terminal Equipment (DTE) or Data Communications Equipment (DCE). Termi- Inals, serial printers, and STS ports are DTE devices. Modems are DCE devices. The signal names for each type of devices are the same; the only difference is whether each signal is input or output. The table to the right shows the different signals, along with the standard D8-25 pinout and Central Data's RJ-45 pinout.

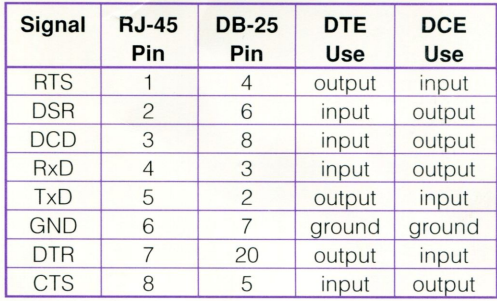

## RJ-45 TO DB-25 ADAPTERS

The most convenient method of mating D8-25 serial devices *ta* your STS involves using RJ-45 to DB-25 adapters. This allows the DTE/DCE selection to occur at the adapter, while using "straight-through" modular cables.

To assure CE mark compliance (in Europe), all serial cables must be shielded. The following adapters are available from Central Data, along with two meter unshielded straight-through modular cables (SA-0024):

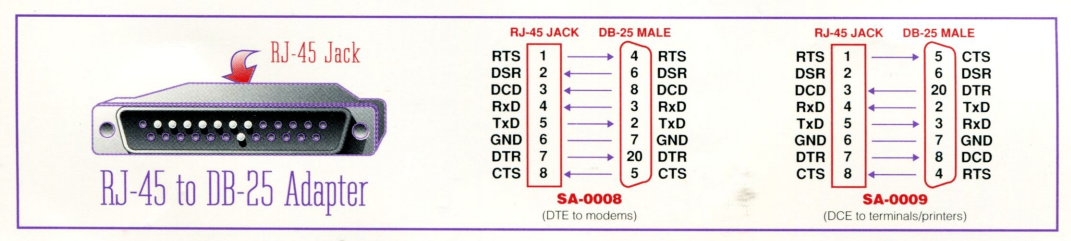

#### **Environmental Specifications**

Operating Temperature: **0° to 55°C**  Storage Temperature: **-40°C to 75°C**  Operating or Storage Humidity: **0 to 95% non-condensing** 

AC. Power Requirements (maximum): **15W (15VA)** 

#### **Physical Characteristics**

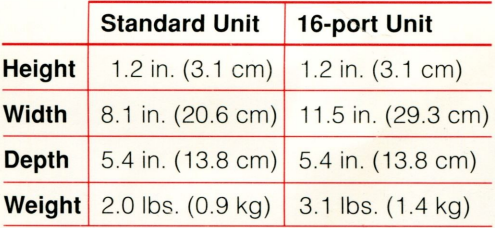

#### **Before Reiurning Your SIS to Us**

Always contact us to request an **RMA number** before sending anything back. Please have the model and serial numbers for the product ready before you call (the serial number is on a bar-coded label). Pack the unit carefully before shipment to one of the following addresses :

#### **Outside Europe:**

(See contact methods on the front of this card.)

#### **Central Data**

 $RMA#$ 1602 Newton Drive Champaign , **IL** 61821-1098

#### **In Europe:**

Phone: 31 .53.832200

**Central Data** c/o C.I. International Hengelosestraat 701 752 1 PA Enschede The Netherlands

This equipment has been tested and found to comply with the limits for a Class A digital device, pursuant to Part 15 of the FCC Rules. These limits are designed to provide reasonable protection against harmful interference when the equipment is operated in a commercial environment. This equipment generates, uses, and can radiate radio frequency energy and, if not installed and used in accordance with the instruction manual, may cause harmful interference to radio communications. Operation of this equipment in a residential area is likely to cause interference in which case users will be required to correct the interference at their own expense.

Changes or modifications to this unit not expressly approved by Central Data could void the user's authority to operate the equipment.

This digital apparatus does not exceed the Class A limits for radio noise emissions as set out by the ICES-003 standard, of the Canadian Department of Communications

Cet apparell numérique n'émet pas de bruits radioélectriques depassant les limites de Classe A prescrites dans la norme NMB-003 édictée par le ministre des Communications du Canada.

Copyright © 1994 Central Data Corporation,<br>All Rights Reserved.<br>scsiTerminal Server is a trademark of Central Data Corporation.

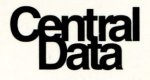